**DrawStudio-FAQ-english**

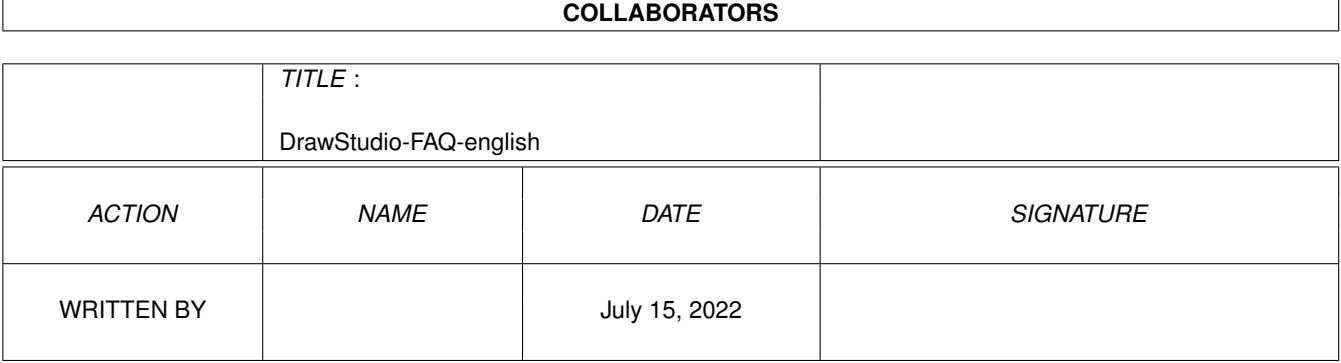

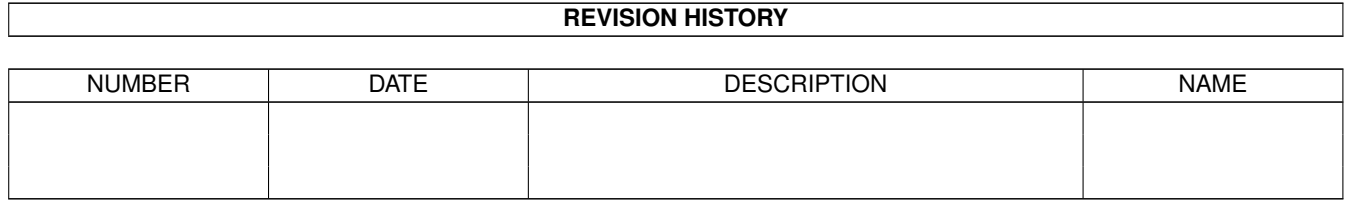

# **Contents**

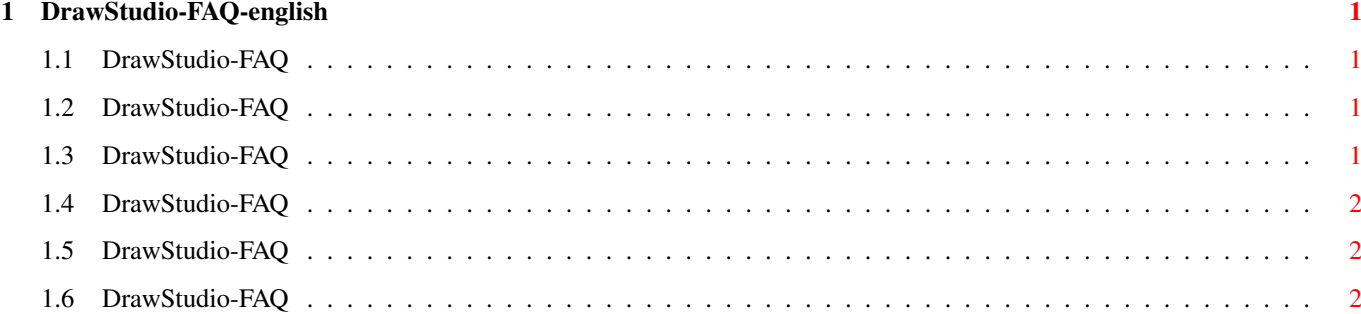

### <span id="page-3-0"></span>**Chapter 1**

## **DrawStudio-FAQ-english**

#### <span id="page-3-1"></span>**1.1 DrawStudio-FAQ**

DrawStudio-FAQ Stand: 27 Sep 2000

How do I get support? How can I create CD Covers with DrawStudio? I can't load or save bitmaps! How do I create outline text?

Does the PostScript output of DrawStudio support transparency? This FAQ is Copyright by Haage&Partner. News and most recent FAQs at: http://www.haage-partner.com

Created on 27 Sep 2000 by Fiasco written by Nils Bandener and by a magic ARexx script written by Martin Steigerwald.

#### <span id="page-3-2"></span>**1.2 DrawStudio-FAQ**

How do I get support?

You can get support most easily and quickly using the Internet. To get support from us you have to be a registered user. Please do never send your serial number over the internet unless you use PGP encrypted mail.

Info: http://www.haage-partner.com/ds\_e.htm Support: http://www.haage-partner.com/ds\_sup\_e.htm

Email support: <drawstudio-support@haage-partner.com>

#### <span id="page-3-3"></span>**1.3 DrawStudio-FAQ**

How can I create CD Covers with DrawStudio?

In German magazine AmigaPlus 11/97 is a workshop about how to create CD covers with DrawStudio: http://www.amigaplus.de

#### <span id="page-4-0"></span>**1.4 DrawStudio-FAQ**

I can't load or save bitmaps!

When using the original CDROM filesystem of AmigaOS 3.1 all filenames will be in capital letters when copying DS to your hard disk. Then all loaders and savers will not work.

Please open the drawers 'DrawStudio/Module/Bitmap' and 'Load' and rename all files to lowercase or use another CD-ROM filesystem - like CacheCDFS or AmiCDFS (from AmiNet) for example - to install DrawStudio.

#### <span id="page-4-1"></span>**1.5 DrawStudio-FAQ**

How do I create outline text?

To create outline text, convert the text to a bezier and then give it a line weight and no fill. If someone wants to do that quickly, then perhaps he can write an ARexx script for this.

#### <span id="page-4-2"></span>**1.6 DrawStudio-FAQ**

Does the PostScript output of DrawStudio support transparency?

The PostScript output of DS does not support transparency, so one will have to convert this object to a bitmap before exporting it as PostScript.